## **La gestion des utilisateurs**

## (**Menu principal /Utilitaires/ Gestion des Utilisateurs**) :

Afin de pouvoir mieux gérer votre établissement ainsi qu'avoir un contrôle sur tout le travail effectué nous avons créé cette fonction.

**L'utilisateur ADMIN** correspond au Responsable de l'Hôtel. Il faut le paramétrer avant tout autre utilisateur.

## **Procédure à suivre** :

Tapez votre mot de passe et confirmez-le. Cliquer sur **Suivant.**

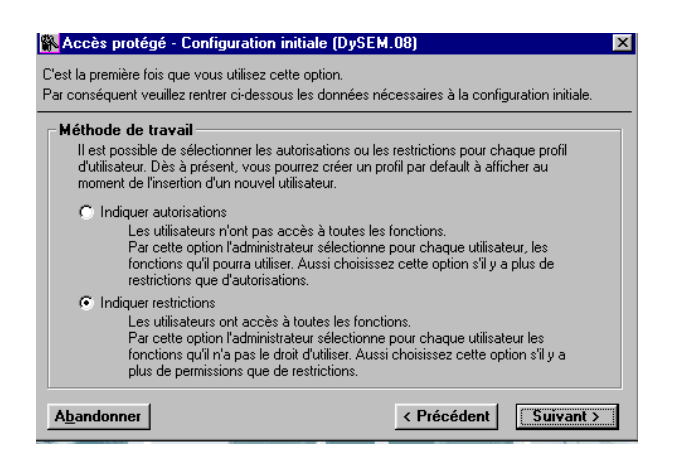

Choisissez votre méthode de travail :

- **- Indiquer autorisations** : Sélection des fonctions autorisées uniquement.
- **- Indiquer restrictions** : Sélection des restrictions appliquées.

Cliquer sur **Suivant.**

Afin de terminer votre configuration initiale veuillez sélectionner :

**Identification au premier accès :** à sélectionner dans le cas où le programme est utilisé par un seul utilisateur, ou que les utilisateurs se succède.

**Identification pour chaque option :** à sélectionner dans le cas où plusieurs personnes utilisent le programme en même temps.

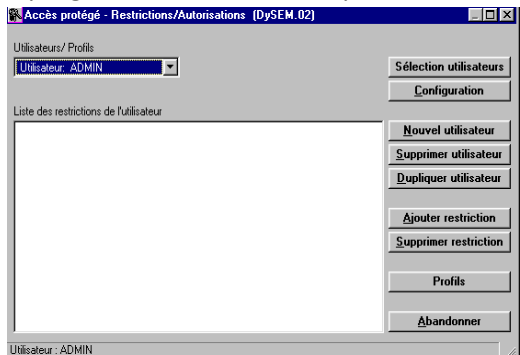

Une fois terminée votre configuration de base, veuillez **indiquer les autorisations** ainsi que **les restrictions** que vous souhaitez appliquer aux différents utilisateurs.